# **Wprowadzanie zmian w istniejącej księdze rejestrowej**

**1. Wypełnienie wniosku o nadanie uprawnień do dokonywania zmian w księdze rejestrowej.**

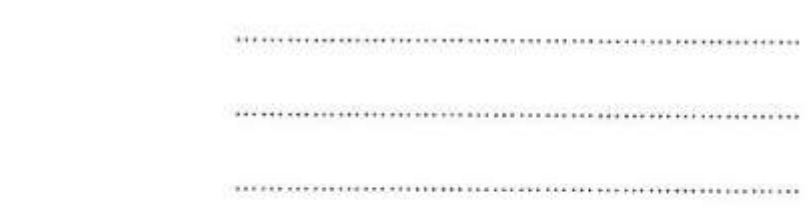

(nazwa i adres organu rejestrowego, do którego kierowany jest wniosek)

# **WNIOSEK**

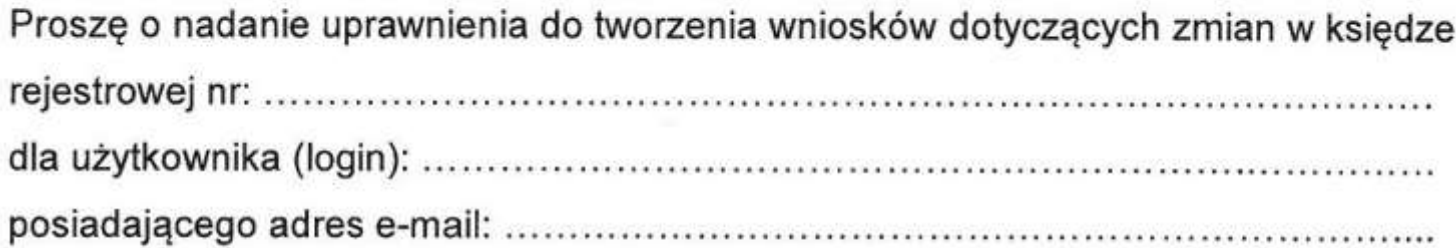

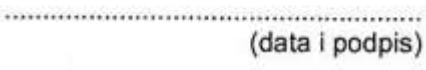

Aby uzyskać uprawnienia do pełnego korzystania z systemu wypełniamy wniosek jak wyżej o nadanie uprawnień zamieszczony w zakładce programu " jak uzyskać uprawnienia do ksiąg rejestrowych". Wniosek należy wydrukować i podpisać własnoręcznie a następnie wysłać do administratora systemu – Okręgowej Izby Lekarskiej w Warszawie drogą pocztową lub osobiście bądź zeskanowany na adres mailowy[: praktyki@oilwaw.org.pl](mailto:praktyki@oilwaw.org.pl)

### 2. Po uzvskaniu uprawnień zalogui sie.

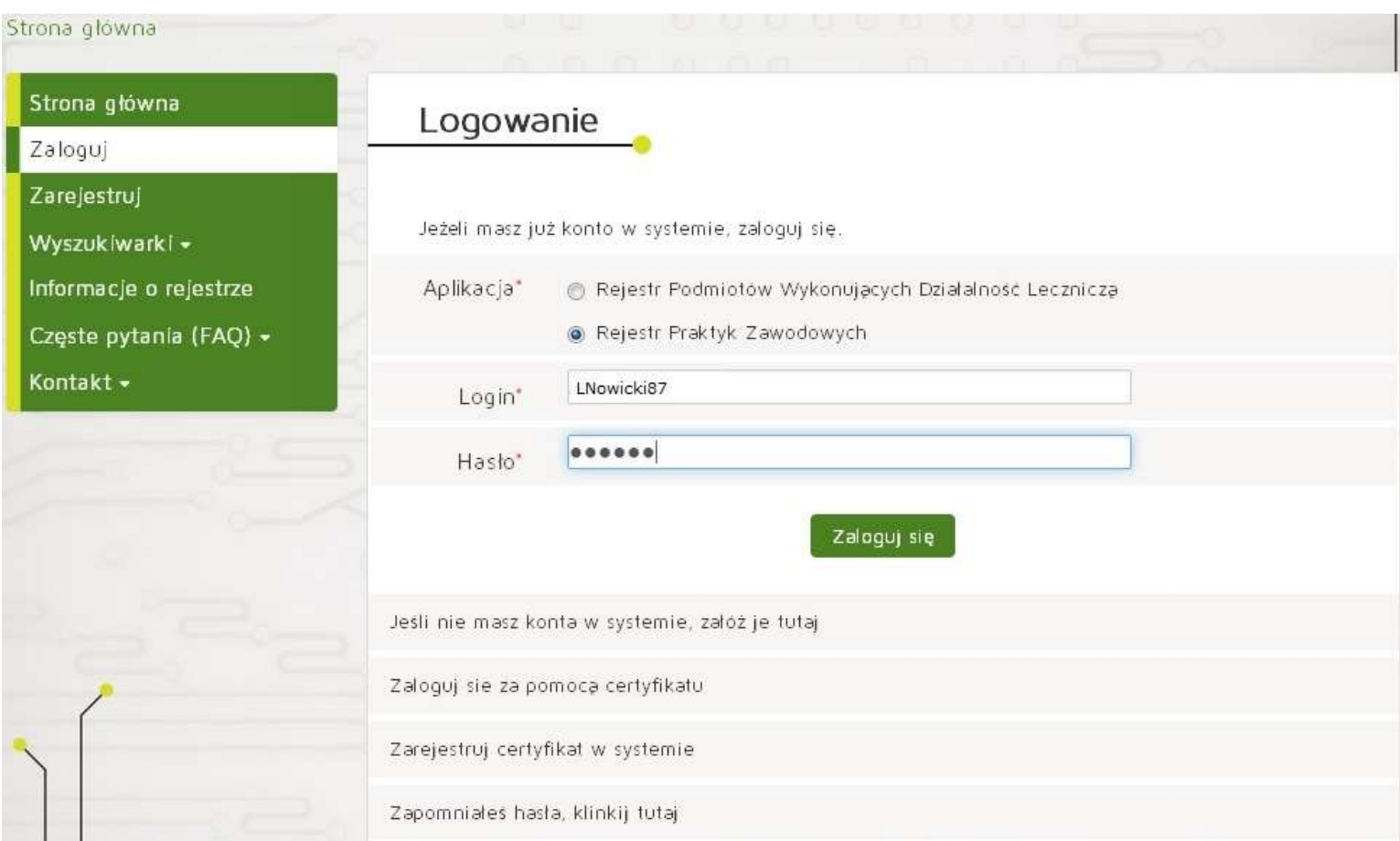

### 3. Aplikacja przygotowania wniosku.

## Strona główna

SKRZYNKA ODBIORCZA

Komunikaty

Dokumenty

Poświadczenia

### **WNIOSKI**

Nowy wniosek praktyka lekarska

Nowy wniosek praktyka<br>pielęgniarek i położnych

Wnioski robocze

Wnioski gotowe do wysłania (podpisane)

Wnioski w trakcie wysyłania

Wnioski wysłane

# Witamy w aplikacji przygotowywania wniosków

Uwaga! W ostatnim wydaniu wprowadzono następujące zmiany:

· Wprowadzenie dodatkowej weryfikacji niezgodności ze słownikiem TERYT. Aplikacja będzie informowała użytkownika, w postaci ostrzeżenia, o nazwach ulic nieistniejących w słowniku TERYT.

· Przy rejestracji podmiotów, których organem założycielskim jest osoba fizyczna, kod terytorialny został przeniesiony z adresu do korespondencji do adresu zamieszkania podmiotu leczniczego.

· Zmiana sposobu podpisywania profilem zaufanym oraz certyfikatem kwalifikowanym. Udostepniono możliwość wielokrotnego podpisywania wniosków przez kilka osób dowolnym z rodzajów podpisów: profilem zaufanym ePUAP lub podpisem kwalifikowanym.

· Zmiana procesu weryfikacji wniosków o rejestrację podmiotu leczniczego. Aplikacja

### **4. Wniosek o zmianę.**

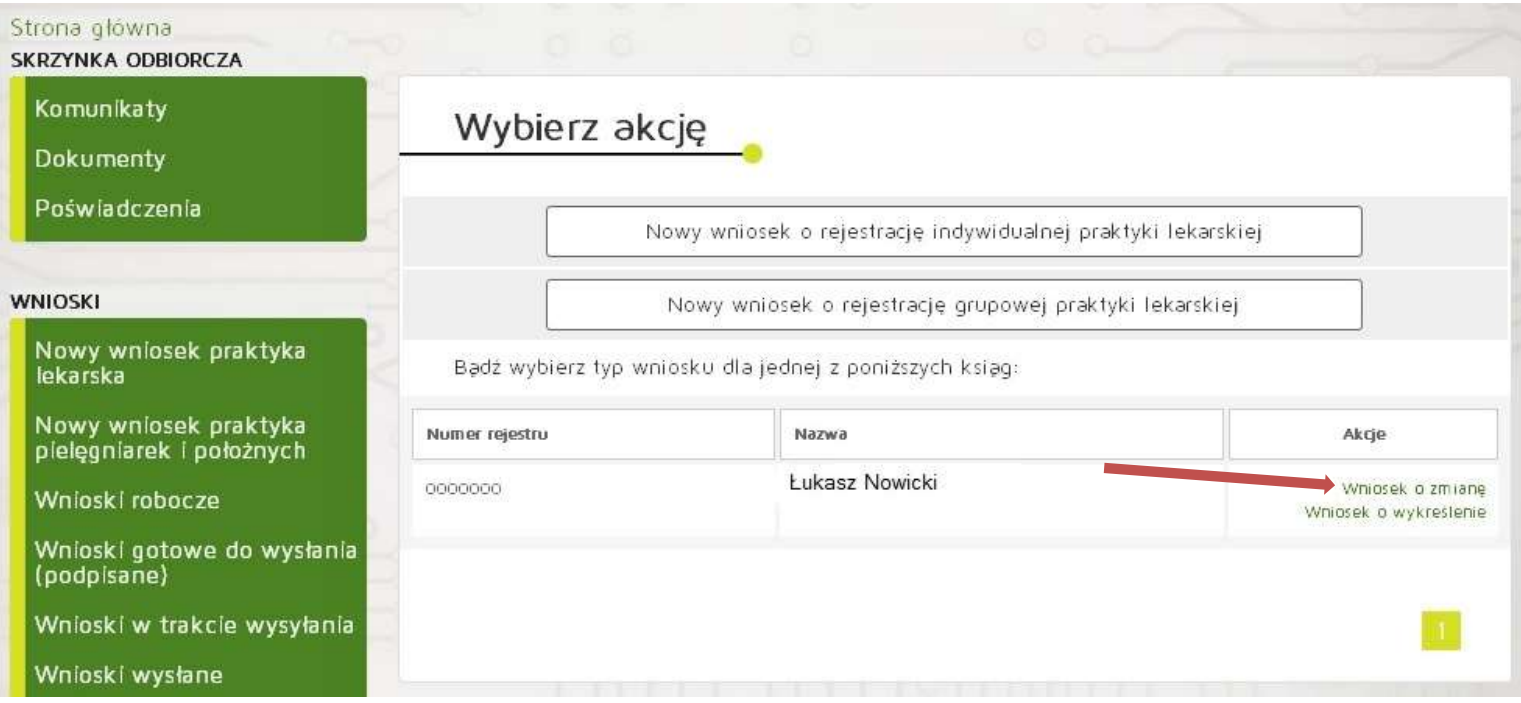

### **5. Wybieramy rodzaj praktyki.**

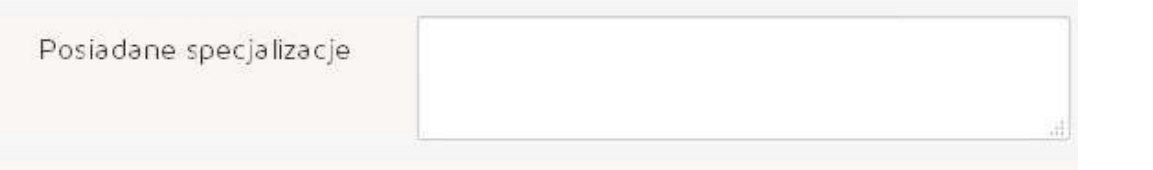

### Rodzaj praktyki lekarskiej.

□93 - indywidualna praktyka lekarska wyłącznie w przedsiębiorstwie podmiotu leczniczego

□94 - indywidualna specjalistyczna praktyka lekarska wyłącznie w przedsiębiorstwie podmiotu leczniczego w dziedzinie

195 - indywidualna praktyka lekarska wyłącznie w miejscu wezwania

□96 - indywidualna specjalistyczna praktyka lekarska wyłącznie w miejscu wezwania w dziedzinie

□98 - indywidualna praktyka lekarska

■99 - indywidualna specjalistyczna praktyka lekarska w dziedzinie

Wybiera lekarz wykonujący praktykę-umowa kontraktowa

93-lekarz bez specjalizacji

94-posiadający specjalizację

Wybiera lekarz wykonujący wizyty domowe

95-lekarz bez specjalizacji

96-lekarz posiadający specjalizację

Wybiera lekarz rejestrujący gabinet (własny lub wynajęty)

98- lekarz bez specjalizacji 99 -lekarz posiadający specjalizację

1998-12-19 Data rozpoczęcia

### **6. Wprowadzanie zmian dotyczących adresów i zakresu udzielanych świadczeń.**

Wstecz

Dalei

#### Strona główna Wprowadzenie wniosku o zmianę wpisu do rejestru Nr wniosku: Nr księgi: 0000000 Uwaga Informujemy, że na podstawie danych udostępnionych przez GUS, zaktualizowany został słownik TERYT. W aktualnym słowniku zmienione zostały nazwy gmin z np. "m. Gdańsk" na "Gdańsk". W związku z powyższym, chcąc uzyskać w systemie podpowiedź dla nazwy gminy tego typu, należy wpisywać pierwsze litery nowych nazw gmin z pominięciem ciągu "m.". W związku z udostępnieniem opcji podpowiadania danych adresowych z rejestru TERYT, prosimy o wprowadzanie/korygowanie nazw ulic wg podpowiedzi sugerowanych przez aplikację, które są zgodne z nazwami ulic udostępnianymi przez GUS na stronie http://www.stat.gov.pl/broker/access/index.jspa. Zapisz i wyjdź Wyjdż bez zapisywania Praktyka Adresy odzielania swładczen i przyjmowania wezwan Akredytacje i ubezpieczenia Załączniki. Informacje dodatkowe Adresy miejsc udzielania świadczeń Lp Rodzaj praktyki Adres Rodzaj działalności leczniczej Akge ۱ 99 - indywidualna specialistyczna praktyka lekarska w 01-493 Warszawa Ambulatoryine świadczenie Usun Edvtur  $d2i6d2i6i6$ zdrowotne 99 - indywidualna spegalistyczna praktyka lekarska w Ambulatorvine swiadczenie Usun Edytui 5 03-305 Warszawa dziedzinie zdrowotne 99 - indywidualna spegalistyczna praktyka lekarska w Am bulatory ine świadczenie Usun Edytoj ä 01-961 Warszawa dziedzinie zdrowatne Dodaj adres i zakres swiadczeń

Zakończ i zweryfikuj wniosek

**7. Wprowadzanie danych dotyczących nowego miejsca udzielanych świadczeń.**

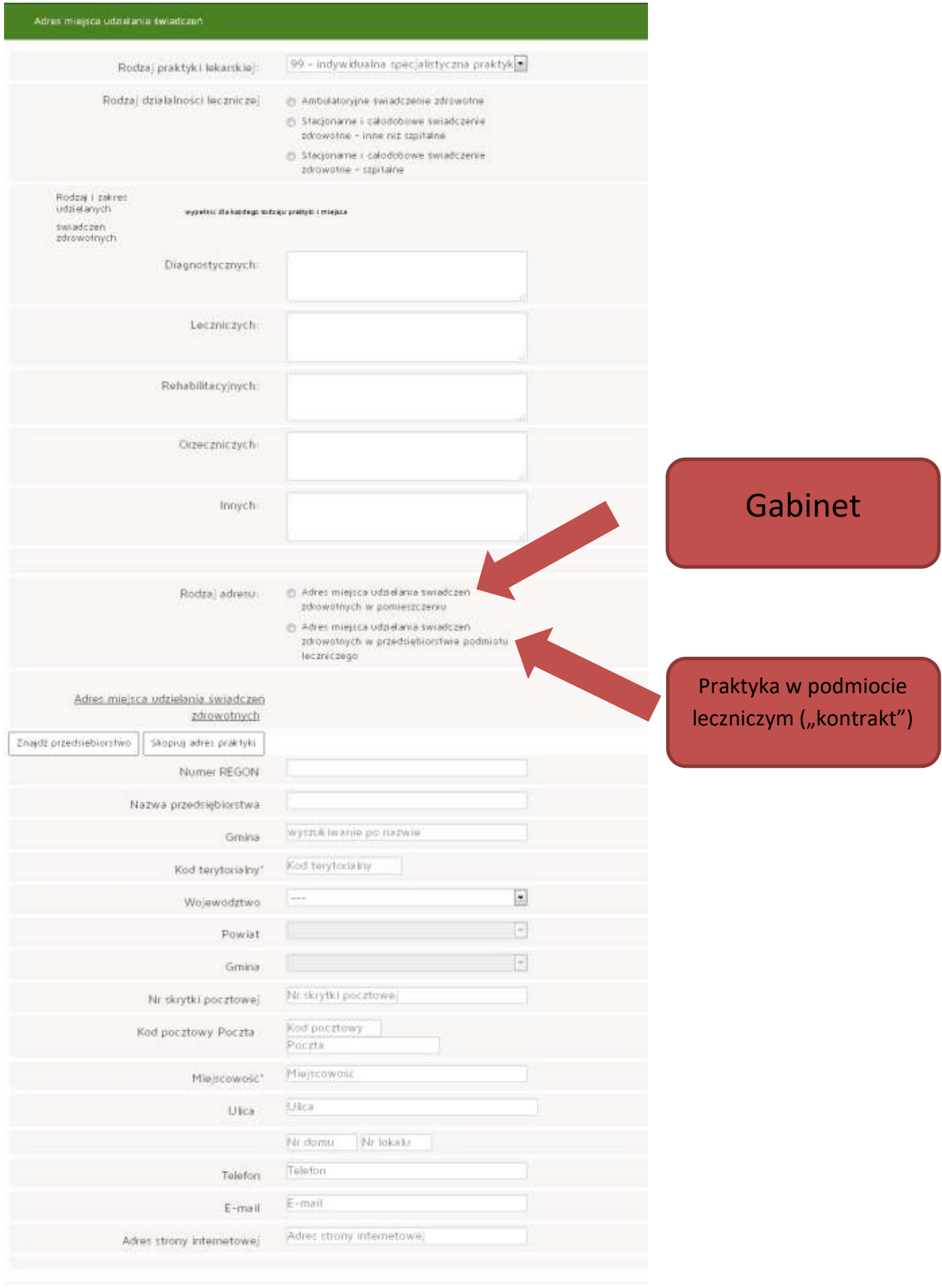

## **8. Wysyłanie wypełnionego wniosku do OIL.**

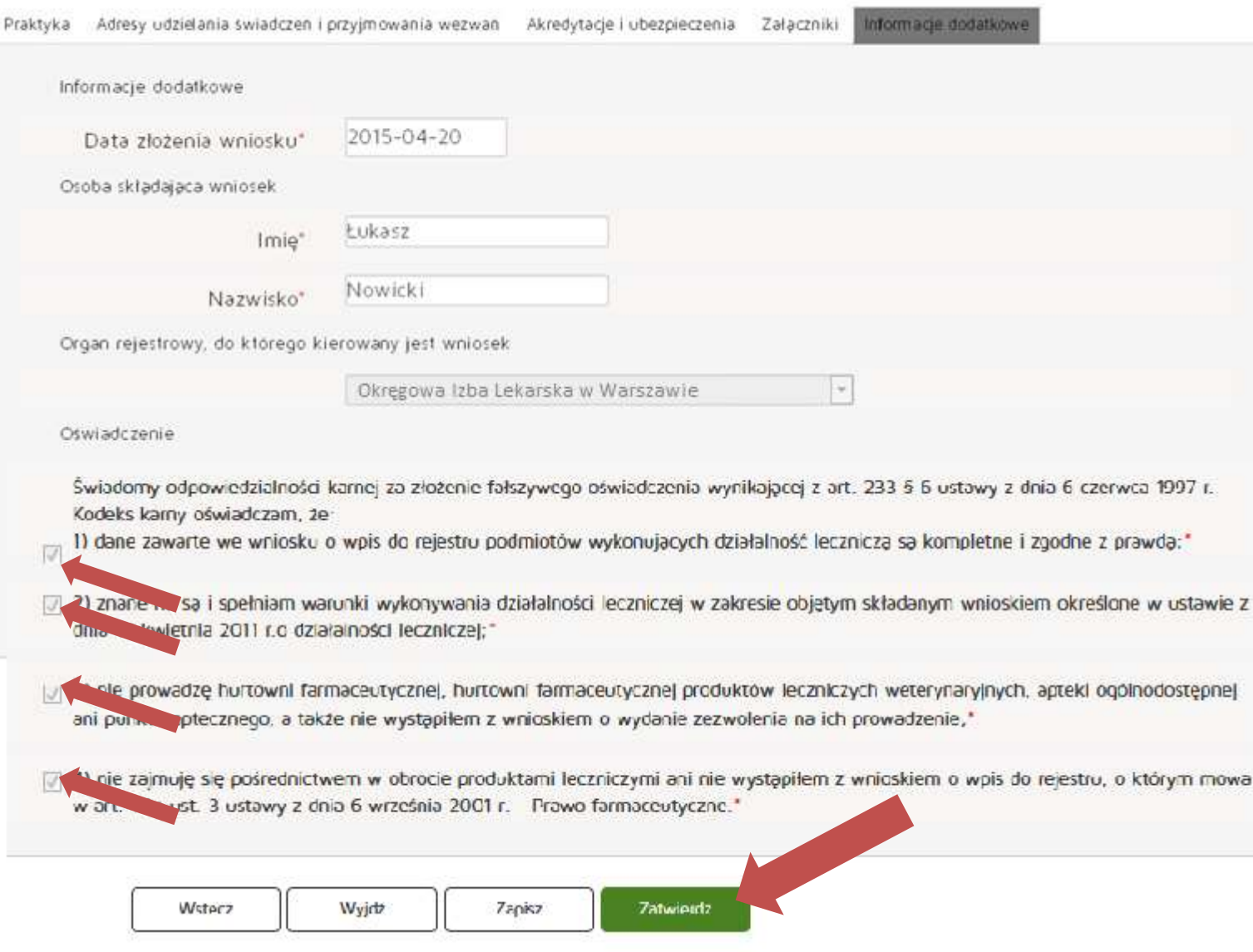

## 9. Podpisywanie przy pomocy profilu zaufanego.

# Wprowadzanie wniosku o wpis do rejestru

Nr wniosku: 012 Nazwa:

Podsumowanie

Dostępne akcje

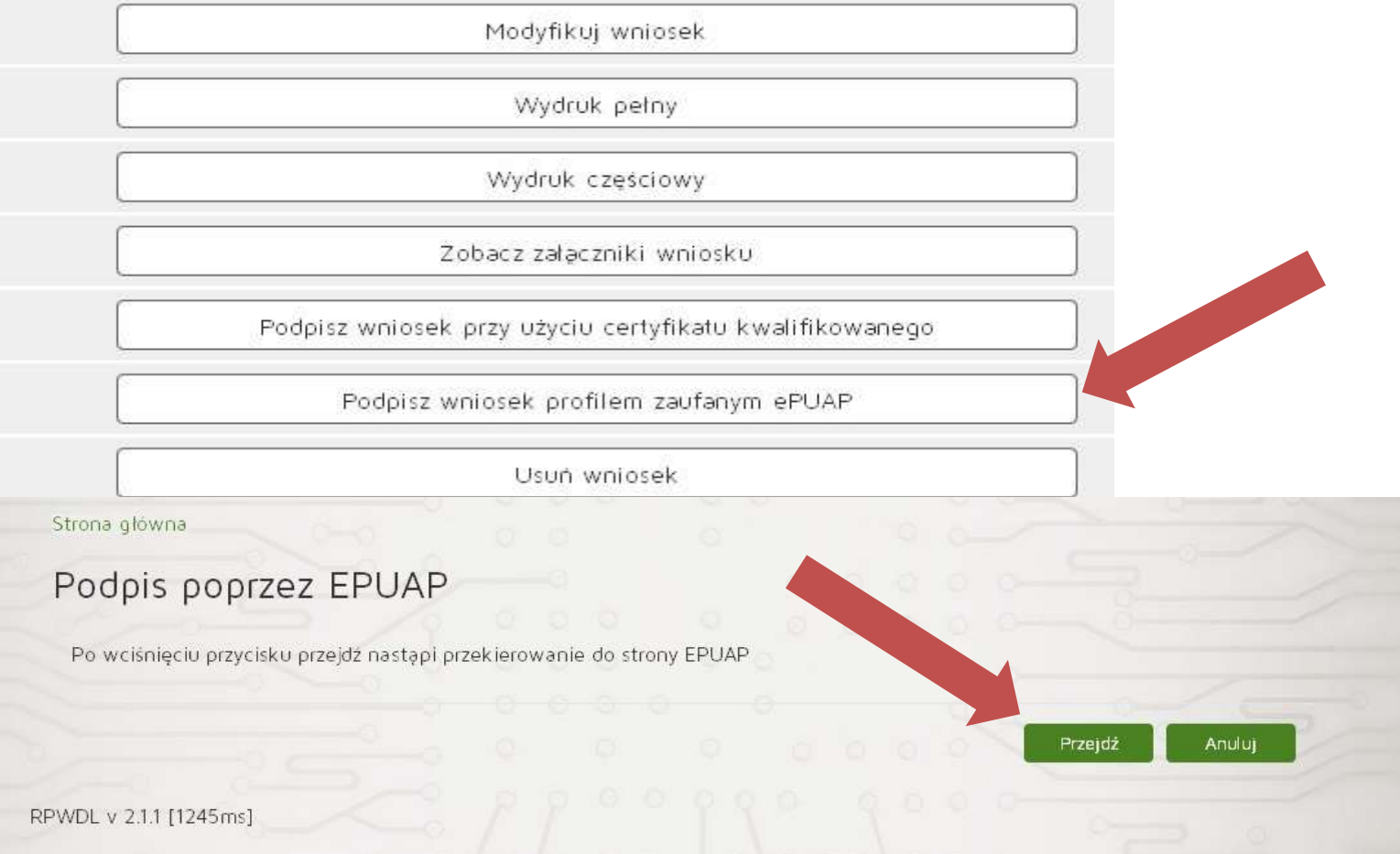

# Portal ePUAP - logowanie

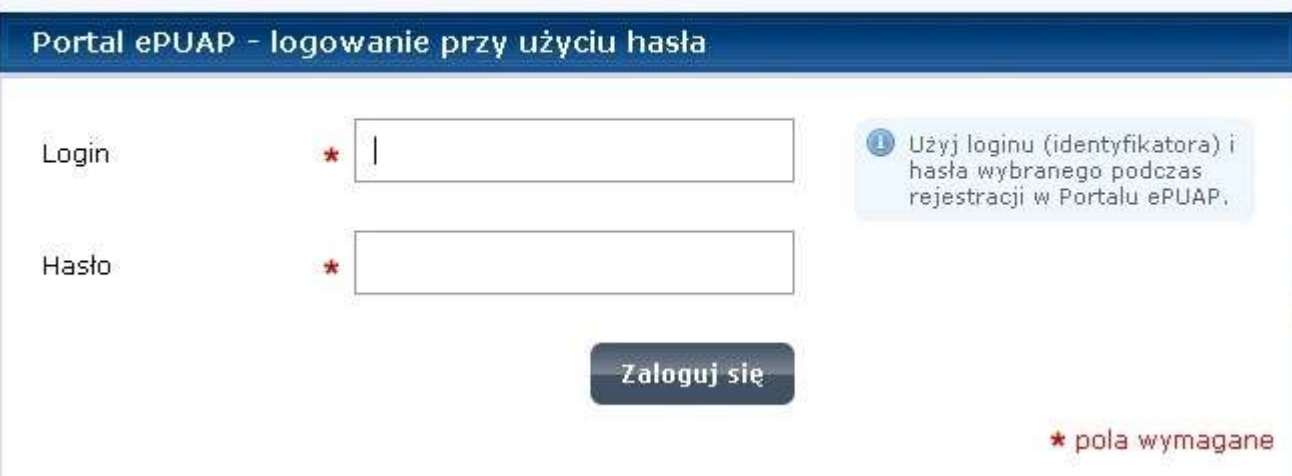

### Podpisywanie dokumentów z załącznikami

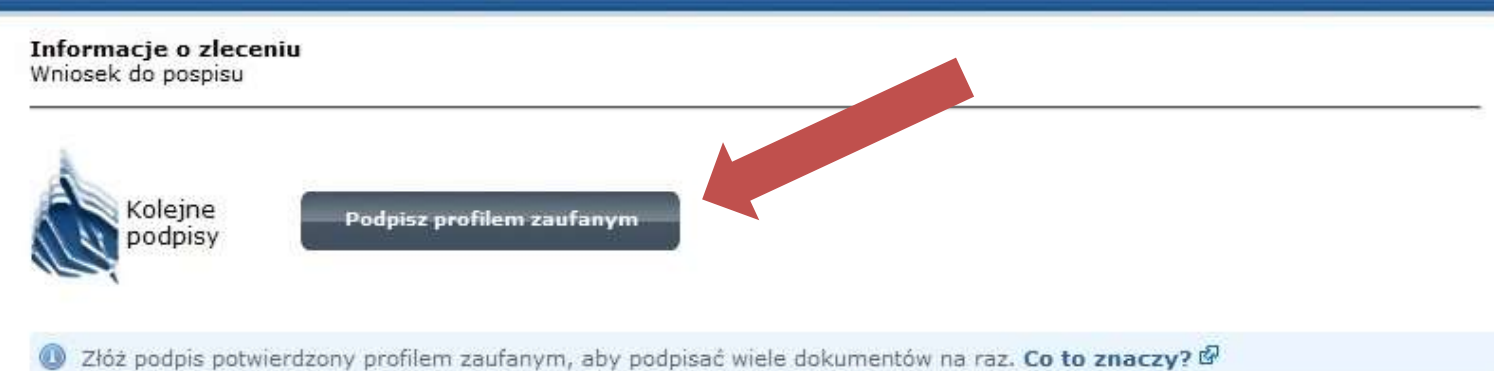

## Anuluj

### Podpisywany dokument (1)

Informacje o dokumencie: Wniosek do pospisu Ten dokument nie posiada wizualizacji. Możesz pobrać dokument, aby zobaczyć, co podpisujesz. Brak załączników do dokumentu.

### Podpisywanie dokumentów z załącznikami

Informacje o zleceniu Wniosek do pospisu

Dokument został podpisany. Naciśnij "Ok", aby powrócić do swojego systemu. OK Anuluj

## Podpisywany dokument (1)

Informacje o dokumencie: Whiosek do pospisu Ten dokument nie posiada wizualizacji. Możesz pobrać dokument, aby zobaczyć, co podpisujesz. Brak załączników do dokumentu.

· Wnlosek został podpisany, status wnlosku został zmieniony na "Do wysłania".

## Strona główna

### **SKRZYNKA ODBIORCZA**

Komunikaty

Dokumenty

Poświadczenia

#### **WNIOSKI**

Nowy wniosek praktyka lekarska

# Wniosek oznaczony jako "gotowy do wysłania"

Nr wniosku: 012 Nazwa:

Podsumowanie

Dostępne akcje

Lista podpisów

Organ rejestrowy ( OIL w Warszawie ) sprawdza poprawność wniosku i zatwierdza go lub odsyła wniosek do uzupełnienia (wnioski zwrócone). Po uzupełnieniu braków należy odesłać wniosek. Najczęściej występujące braki powodujące zwrot wniosku to:

- brak podpisu w formie elektronicznej
- brak załączników w postaci wymaganych dokumentów
- niepoprawne nazwy przedsiębiorstw podmiotów leczniczych
- brak wypełnionych pól dotyczących adresów, telefonów itp.

### UWAGA:

Prosimy o dołączanie skanów wymaganych dokumentów i skanu opłaty w załącznikach wniosku.